## **How To Combine Documents In Preview**

If you ally obsession such a referred **How To Combine Documents In Preview** book that will manage to pay for you worth, get the totally best seller from us currently from several preferred authors. If you desire to entertaining books, lots of novels, tale, jokes, and more fictions collections are also launched, from best seller to one of the most current released.

You may not be perplexed to enjoy every book collections How To Combine Documents In Preview that we will definitely offer. It is not concerning the costs. Its virtually what you craving currently. This How To Combine Documents In Preview, as one of the most functioning sellers here will unconditionally be accompanied by the best options to review.

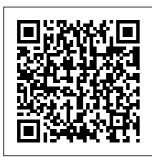

Combining pages into one Indesign <del>document</del> How to Documents into a Files Into One Document (Easy) merge different How To Combine PDF Files Into One - FREE How to Combine Multiple Word

Merge MS Word Single One - Word 2016 how to PDF files in to one single pdf file (one below another) **Combine** 

Multiple InDesign PDF in Adobe Files Into One Layout How To Create a Single Into One -PDF From **Multiple** Documents On a **Mae** Using **InDesign Books** to Combine Files **COMBINE Multiple Excel** WORKBOOKS into One | ExcelJ unction.com Easiest way to **COMBINE Multiple Excel** to Quickly Files into ONE (Append data from Folder) **INDESIGN: Combining Pages** from 2 Different **InDesign Files** into 1 Document **How to Combine Tutorial**) Files into One

Acrobat How To Merge PDF Files Windows 10 And Mac Combine **PDF** into Single Doc on macOS Sierra Combine PDF pages in Mac OS Combine multiple PDFs into One file on a mac How to convert multiple ipg to one pdf Merge PDF: How Combine Multiple PDF Files Into a Single Document InDesign How-To: Place an **InDesign File in Another InDesign** Multiple PDF files File (Video How to Combine

PDF Files into One on iPhone \u0026 iPad [SOLVED] -MERGE PDF FILES EASILY -Quick, Simple, Free, Offline *How* To Create a Multi Page PDF in Mac OS X Endnote: combining two documents each with its own Endnote references How to Combine Multiple PDF's into One on a Mac Merge Multiple Word Documents Using a Mac Combine Word Files w/ Automator (2020) How to Combine into One File With Few Clicks How to combine word

Page 2/9 Mav. 17 2024 documents MERGE PDF. How to Merge PDF files on iPhone | Combine PDF Files (2020) How to Combine **PDF Documents** on Mac

How-to No. 1 — How to combine multiple different documents into one PDF file Step 3: Click Merge option to open Merge window of PDF Shaper. Step 4: Here, click the Add button to add all the PDF files that you want to merge or combine into one PDF file. To organize added PDF files/pages, select a PDF file

and then click Up or Down button in the list, select it and then click the Preview button. How to Merge Documents in Microsoft Word (with Pictures ... Combining pages into one Indesign document How to Merge MS Word Files Into One <del>Document</del> <del>(Easy)</del> How To Combine *PDF Files* Into One -FREE How to Combine Multiple Word Documents

into a Single One - Word To view a PDF file 2016 how to merge different PDF files in to one single pdf file (one below another) Combine Multiple InDesign Files Into One Layout How To Create a Single PDF From **Multiple** Documents On <del>a Mac</del> Using InDesign Books to Combine Files COMBINE

| <u>Multiple</u>         | One Windows Another     |              |
|-------------------------|-------------------------|--------------|
| <u>Excel</u>            | <del>10 And Mac</del>   | InDesign     |
| <u>WORKBOOKS</u>        | Combine PDF             | File (Video  |
| into One   E            | into Single             | Tutorial)    |
| <u>xcelJunction</u>     | Doc on macOS            | How to       |
| <pre>.com Easiest</pre> | Sierra                  | Combine PDF  |
| way to                  | Combine PDF             | Files into   |
| COMBINE                 | <del>pages in Mac</del> | One on       |
| Multiple                | $\Theta S$ Combine      | iPhone       |
| Excel Files             | multiple                | \u0026 iPad  |
| into ONE                | PDFs into               | [SOLVED] -   |
| (Append data            | One file on             | MERGE PDF    |
| from Folder)            | a mac How to            | FILES EASILY |
| INDESIGN:               | <del>convert</del>      | - Quick,     |
| Combining               | multiple jpg            | Simple,      |
| Pages from 2            | to one pdf              | Free,        |
| Different               | Merge PDF:              | Offline How  |
| InDesign                | <u>How to</u>           | To Create a  |
| Files into 1            | <u>Quickly</u>          | Multi Page   |
| Document                | <u>Combine</u>          | PDF in Mac   |
| How to                  | <u>Multiple PDF</u>     | OS X         |
| Combine                 | <u>Files Into a</u>     | Endnote:     |
| Files into              | <u>Single</u>           | combining    |
| One PDF in              | <u>Document</u>         | two          |
| Adobe                   | InDesign How-           | documents    |
| Acrobat <del>How</del>  | To: Place an            | each with    |
| <del>To Merge PDF</del> | InDesign                | its own      |
| Files Into              | File in                 | Endnote      |

references How to Combine Multiple PDF's into One on a Mac Merge <u>Multiple</u> Word **Documents** Using a Mac Combine Word Files w/ Automator (2020) Howto Combine Multiple PDF files into One File With Few Clicks How to combine <del>word</del> documents **MERGE PDF**: How to Merge PDF files on <del>iPhone</del>

Combine PDF Files {2020} How to Combine PDF Documents on Mac How-to No. How to combine multiple different documents into one PDF file How To Merge Or Combine PDF Files For Free In Windows 10 Merge two versions of a document Click Review > Compare > Combine. A popup window lets you choose the Original document and the Revised document. Under Original document,

arrow and choose the document you sent for review. How to Merge Two or More Microsoft Word **Documents** To merge Word documents, you can merge those documents within Microsoft Word itself. To do this, open the first file in Microsoft Word, and follow the steps for your version of Word. The steps are different because of the changes between the file menu and the Office Ribbon. Microsoft Word 2007 or later (Ribbon). 7 Ways To

click the down

Merge Or Combine "Add Files" and PDF Files Into One PDF In 2020 To begin, open a new or existing Microsoft Word document. This is the "master" document where you'll combine all Arrange and of your Word documents into a single file. From the ribbon bar. click the "Insert" "Delete" to tab. You 'll need to locate the "Object" button inwant. the "Text" section. The icon may be large or small, depending on your screen resolution. **Combine** document revisions - Word Open Acrobat DC to combine files: Open the Tools tab and select "Combine files." Add files: Click

select the files you want to include in your PDF. You can merge PDFs or a mix of PDF documents and other files. delete content: Click, drag, and drop to reorder files or press remove any content you don't

Merge multiple **PDF** documents, images & files Adobe ... Combine PDF Online PDF Combiner. Select up to 20 PDF files and images from your computer

or drag them to the drop area. Drag-and-drop file blocks to change the order. When you are ready to proceed, click COMBINE button. Merge Excel Files | How to Merge 2 or More Excel Files ... Acrobat converts the pages of the various files into sequential pages of a single PDF. Choose Tools > Combine Files. The Combine Files

interface is

displayed with

the toolbar at the top. Drag files or emails directly into the Combine Files interface. How To Combine Documents In Click on the Tools tab on the top main menu. Click on the " Combine Files tool to open it. After that click on 'Add Files' to merge or combine the PDF files that you want to merge. Choose the number of PDf files that you want to merge before clicking on 'Addcombiner. Files '. How to email

multiple files as a

single attachment In the top navigation bar, click Edit > Combine Files. Do one of the following to select the files that you want to combine and then click Continue: Choose files from the Recents or Documents list. "Add files from your computer or drag-and-drop the files onto the highlighted area. <u>Merge PDF -</u> Combine PDF files online for free How to combine PDF files online: Drag and drop your PDFs into the PDF Rearrange individual pages

or entire files in the desired order. Add more files, rotate or delete files, if needed. Combine or merge files into a single PDF, Adobe Acrobat DC In the Insert File window. select the Word documents you will combine to a PDF file, and click the Insert button, 3. Then all selected documents are inserted into current document. Please click File > Save As > Browse. Combine multiple documents into a PDF online

The simplest method is to use File > New Document, and choose the option to Combine Files into a Single PDF. A file-list box will open. Drag in the files that you want to combine into a single PDF.... How to combine multiple documents into one PDF file in Word? 3- Copy all of the files you want to send in an email into your new folder, 4 - After you have placed the last file into the folder, rightclick on the folder and select Send to > Compressed (zipped) folder. Note: If you have a Mac right-click

on the folder and then click ... How to merge multiple Word documents into one - Office ... Step 1, Open the Word document you want to merge into. The easiest way to do this is to double-click the document so it opens in Word. You can also open Word first, click the File menu in Word. click Open, and select the document.Step 2, Click in the place where you want to insert the next document. The text from the document you're

inserting will begin at the location you click.Step 3, Click the Insert tab. It's at the top of the screen between "Home" and "Draw" (or "Home and "Design" in ... How to Combine PDF Files L **PCMag** Select the Insert tab to subtly merge documents. Select Object, press a small triangle next to it, and then select Text from File from the dropdown menu. After that, you can select files to be merged into the current

document. By pressing and holding Ctrl to select more than In the dropone document. How to merge or combine multiple files

How to Combine Word **Documents** You have to open all the Excel files to be able to combine them into one. Once all the files are open, maximize the first one you want to merge. Then, rightclick the worksheet you want to merge and select Move or Copy. On the Move or Copy pop-up, click the

To book dropdown.

down menu, select Combine or Combine Documents . In the Combine **Documents** dialog box, select the main document. Either select the Original document dropdown arrow and choose the file or select the folder icon. Choose the document to merge with the main document.